## **User Software :: Building an individual package**

While typically the package provided as part of the LUS software collection are build as part of that software collection, one also might be interested in carrying out a build with minimal overhead involved. Such a case might be given if all the required external dependencies have be resolved/installed (manually) beforehand, such that the LUS-internal mechanism for resolving the dependency chain is not required.

1. Check out the top-level directory of the LUS:

```
svn co -N http://usg.lofar.org/svn/code/trunk lofarsoft
```
2. Check out the directory containing the common development scripts and tools:

```
svn co http://usg.lofar.org/svn/code/trunk/devel_common
lofarsoft/devel_common
```
3. Check out the source code of the package:

```
svn co http://usg.lofar.org/svn/code/trunk/src/Anaamika
lofarsoft/src/Anaamika
```
4. Change into the newly created working version to create the build directory and configure the package:

cd lofarsoft **mkdir** build cd build cmake ../src/Anaamika

From: <https://www.astron.nl/lofarwiki/> - **LOFAR** *Wiki* Permanent link: **[https://www.astron.nl/lofarwiki/doku.php?id=public:user\\_software:building\\_an\\_individual\\_package&rev=1324480641](https://www.astron.nl/lofarwiki/doku.php?id=public:user_software:building_an_individual_package&rev=1324480641)**

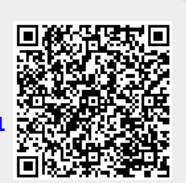

Last update: **2011-12-21 15:17**